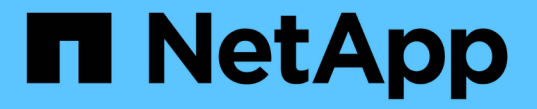

#### **Web** サービスを管理します ONTAP 9

NetApp April 24, 2024

This PDF was generated from https://docs.netapp.com/ja-jp/ontap/system-admin/manage-web-servicesconcept.html on April 24, 2024. Always check docs.netapp.com for the latest.

# 目次

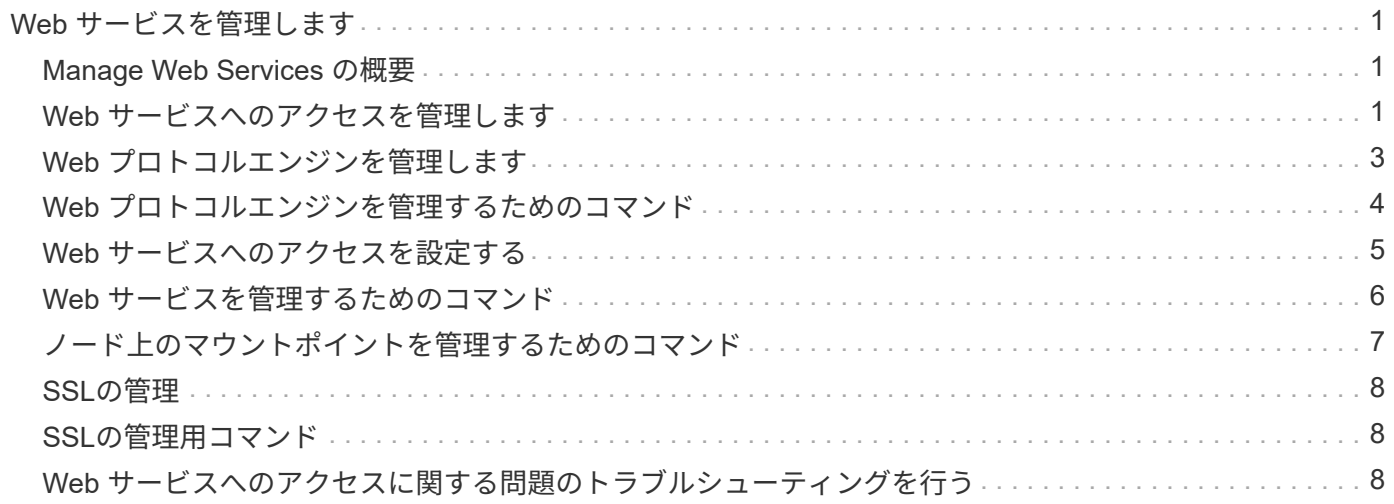

## <span id="page-2-0"></span>**Web** サービスを管理します

#### <span id="page-2-1"></span>**Manage Web Services** の概要

クラスタまたは Storage Virtual Machine ( SVM )の Web サービスを有効または無効に したり、 Web サービスの設定を表示したり、ロールのユーザが Web サービスにアクセ スできるかどうかを管理したりできます。

クラスタまたは SVM の Web サービスは次の方法で管理できます。

- 特定の Web サービスを有効または無効にします
- Web サービスへのアクセスを暗号化された HTTP ( SSL )のみに制限するかどうかを指定する
- Web サービスの可用性を表示します
- あるロールのユーザに Web サービスへのアクセスを許可するかどうか
- Web サービスへのアクセスが許可されているロールを表示する

ユーザが Web サービスにアクセスするには、次の条件をすべて満たしている必要があります。

• ユーザが認証されている必要があります。

たとえば、 Web サービスからユーザ名とパスワードの入力を求められる場合があります。ユーザの応答 は有効なアカウントと一致する必要があります。

• ユーザに正しいアクセス方法が設定されていること。

指定された Web サービスの正しいアクセス方法が設定されたユーザのみが正常に認証されます。ONTAP API Webサービス用 ontapi)を使用する場合は、を使用する必要があります ontapi アクセス方法。そ の他のすべてのWebサービスの場合は、が必要です http アクセス方法。

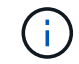

を使用します security login ユーザのアクセス方法と認証方法を管理するコマンド。

• Web サービスがユーザのアクセス制御ロールを許可するように設定されている必要があります。

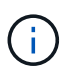

を使用します vserver services web access ロールのWebサービスへのアクセスを制 御するコマンド。

ファイアウォールが有効になっている場合は、 Web サービスに使用する LIF のファイアウォールポリシーを 設定して、 HTTP または HTTPS を許可する必要があります。

Web サービスアクセスに HTTPS を使用する場合は、 Web サービスを提供するクラスタまたは SVM の SSL を有効にし、そのクラスタまたは SVM のデジタル証明書を提供する必要もあります。

#### <span id="page-2-2"></span>**Web** サービスへのアクセスを管理します

Web サービスは、 HTTP または HTTPS を使用してユーザがアクセスできるアプリケー

ションです。クラスタ管理者は Web プロトコルエンジンをセットアップし、 SSL を 設定し、 Web サービスを有効にし、ロールのユーザが Web サービスにアクセスできる ようにします。

ONTAP 9.6 以降では、次の Web サービスがサポートされます。

• サービスプロセッサインフラ (spi)

このサービスによって、ノードのログファイル、コアダンプファイル、および MIB ファイルに、クラスタ 管理 LIF またはノード管理 LIF から HTTP または HTTPS でアクセスできるようになります。デフォルト 設定はです enabled。

ノードのログファイルまたはコアダンプファイルへのアクセス要求が発生すると、が表示されます spi Webサービスは、あるノードからファイルが存在する別のノードのルートボリュームへのマウントポイン トを自動的に作成します。マウントポイントを手動で作成する必要はありません。。

• ONTAP API (ontapi)

このサービスでは、 ONTAP API を実行し、リモートプログラムで管理機能を実行できます。デフォルト 設定はです enabled。

一部の外部管理ツールではこのサービスが必要になる場合があります。たとえば、 System Manager を使 用する場合、このサービスを有効にしておく必要があります。

• Data ONTAP 検出 (disco)

このサービスは、外部の管理アプリケーションがネットワーク内のクラスタを検出できるようにします。 デフォルト設定はです enabled。

• Support Diagnostics(診断)の略 (supdiag)

このサービスは、問題の分析と解決を支援するために、システム上の権限が設定された環境へのアクセス を制御します。デフォルト設定はです disabled。このサービスは、テクニカルサポートから指示があっ た場合にのみ有効にしてください。

• System Manager の略 (sysmgr)

このサービスは、 ONTAP に組み込まれている System Manager の可用性を管理します。デフォルト設定 はです enabled。このサービスはクラスタでのみサポートされます。

• ファームウェアベースボード管理コントローラ(BMC)の更新 (FW\_BMC)

このサービスを使用すると、 BMC ファームウェアファイルをダウンロードできます。デフォルト設定は です enabled。

• ONTAP のドキュメント (docs)

このサービスでは、 ONTAP のドキュメントにアクセスできます。デフォルト設定はです enabled。

• ONTAP RESTful API (docs api)

このサービスを使用すると、 ONTAP RESTful API のドキュメントにアクセスできます。デフォルト設定

はです enabled。

• ファイルのアップロードとダウンロード (fud)

このサービスは、ファイルのアップロードとダウンロードを提供します。デフォルト設定はです enabled。

• ONTAP メッセージング (ontapmsg)

このサービスでは、イベントをサブスクライブできるパブリッシュおよびサブスクライブインターフェイ スがサポートされています。デフォルト設定はです enabled。

• ONTAP ポータル (portal)

このサービスは、ゲートウェイを仮想サーバに実装します。デフォルト設定はです enabled。

• ONTAP RESTfulインターフェイス (rest)

このサービスは、クラスタインフラのすべての要素をリモートで管理するために使用する RESTful インタ ーフェイスをサポートします。デフォルト設定はです enabled。

• Security Assertion Markup Language(SAML)サービスプロバイダのサポート (saml)

このサービスは、 SAML サービスプロバイダをサポートするためのリソースを提供します。デフォルト設 定はです enabled。

• SAMLサービスプロバイダ (saml-sp)

このサービスは、 SP メタデータやアサーションコンシューマサービスなどのサービスをサービスプロバ イダに提供します。デフォルト設定はです enabled。

ONTAP 9.7 以降では、次の追加サービスがサポートされます。

• 設定バックアップファイル (backups)

このサービスでは、構成バックアップファイルをダウンロードできます。デフォルト設定はです enabled。

• ONTAPのセキュリティ (security)

このサービスでは、 CSRF トークン管理をサポートして認証を強化しています。デフォルト設定はです enabled。

#### <span id="page-4-0"></span>**Web** プロトコルエンジンを管理します

クラスタ上で Web プロトコルエンジンを設定し、 Web アクセスを許可するかどうか、 およびどの SSL のバージョンが使用可能かを制御できます。Web プロトコルエンジン の設定を表示することもできます。

Web プロトコルエンジンは、次の方法でクラスタレベルで管理できます。

- を使用して、リモートクライアントがHTTPまたはHTTPSを使用してWebサービスコンテンツにアクセス できるかどうかを指定できます system services web modify コマンドにを指定します -external パラメータ
- を使用して、セキュアなWebアクセスにSSLv3を使用するかどうかを指定できます security config modify コマンドにを指定します -supported-protocol パラメータ デフォルトでは、 SSLv3 は無効になっています。Transport Layer Security 1.0 ( TLSv1.0 )は有効にな っており、必要に応じて無効にすることができます。
- クラスタ全体のコントロールプレーン Web サービスインターフェイスに対して、 Federal Information Processing Standard ( FIPS ) 140-2 準拠モードを有効にすることができます。

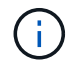

FIPS 140-2 準拠モードは、デフォルトでは無効になっています。

◦ \* FIPS 140-2 準拠モードが無効な場合 \* FIPS 140-2準拠モードを有効にするには、 is-fips-enabled パラメータの値 true をクリックしま す security config modify コマンドを実行し、を使用します security config show コマン ドを使用してオンラインステータスを確認します。

◦ \* FIPS 140-2 準拠モードが有効な場合 \*

- ONTAP 9.11.1以降では、TLSv1、TLSv1.1、およびSSLv3は無効になり、TSLv1.2とTSLv1.3のみ が有効なままになります。ONTAP 9の内部および外部にある他のシステムや通信に影響しま す。FIPS 140-2準拠モードを有効にし、その後無効にした場合、TLSv1、TLSv1.1、およびSSLv3 は無効のままになります。TLSV.1またはTLSv1 1.3は、前の設定に応じて有効のままになります。
- 9.11.1より前のバージョンのONTAP では、TLSv1とSSLv3は無効になり、TLSv1.1とTLSv1.2のみ が引き続き有効になります。ONTAP では、 FIPS 140-2 準拠モードが有効な場合、 TLSv1 と SSLv3 を有効にすることはできません。FIPS 140-2 準拠モードを有効にし、その後無効にした場 合、 TLSv1 と SSLv3 は無効なままですが、以前の設定によっては、 TLSv1.2 または TLSv1.1 と TLSv1.2 の両方が有効になります。
- を使用して、クラスタ全体のセキュリティの設定を表示できます system security config show コ マンドを実行します

ファイアウォールが有効になっている場合は、 Web サービスに使用する論理インターフェイス( LIF )のフ ァイアウォールポリシーを設定して、 HTTP または HTTPS アクセスを許可する必要があります。

Web サービスアクセスに HTTPS を使用する場合は、 Web サービスを提供するクラスタまたは Storage Virtual Machine ( SVM )の SSL を有効にし、そのクラスタまたは SVM のデジタル証明書を提供する必要も あります。

MetroCluster 構成では、クラスタ上の Web プロトコルエンジンの設定に対する変更内容は、パートナークラ スタにレプリケートされません。

#### <span id="page-5-0"></span>**Web** プロトコルエンジンを管理するためのコマンド

を使用します system services web Webプロトコルエンジンを管理するコマンド。 を使用します system services firewall policy create および network interface modify Webアクセス要求がファイアウォールを通過できるようにするコ マンド。

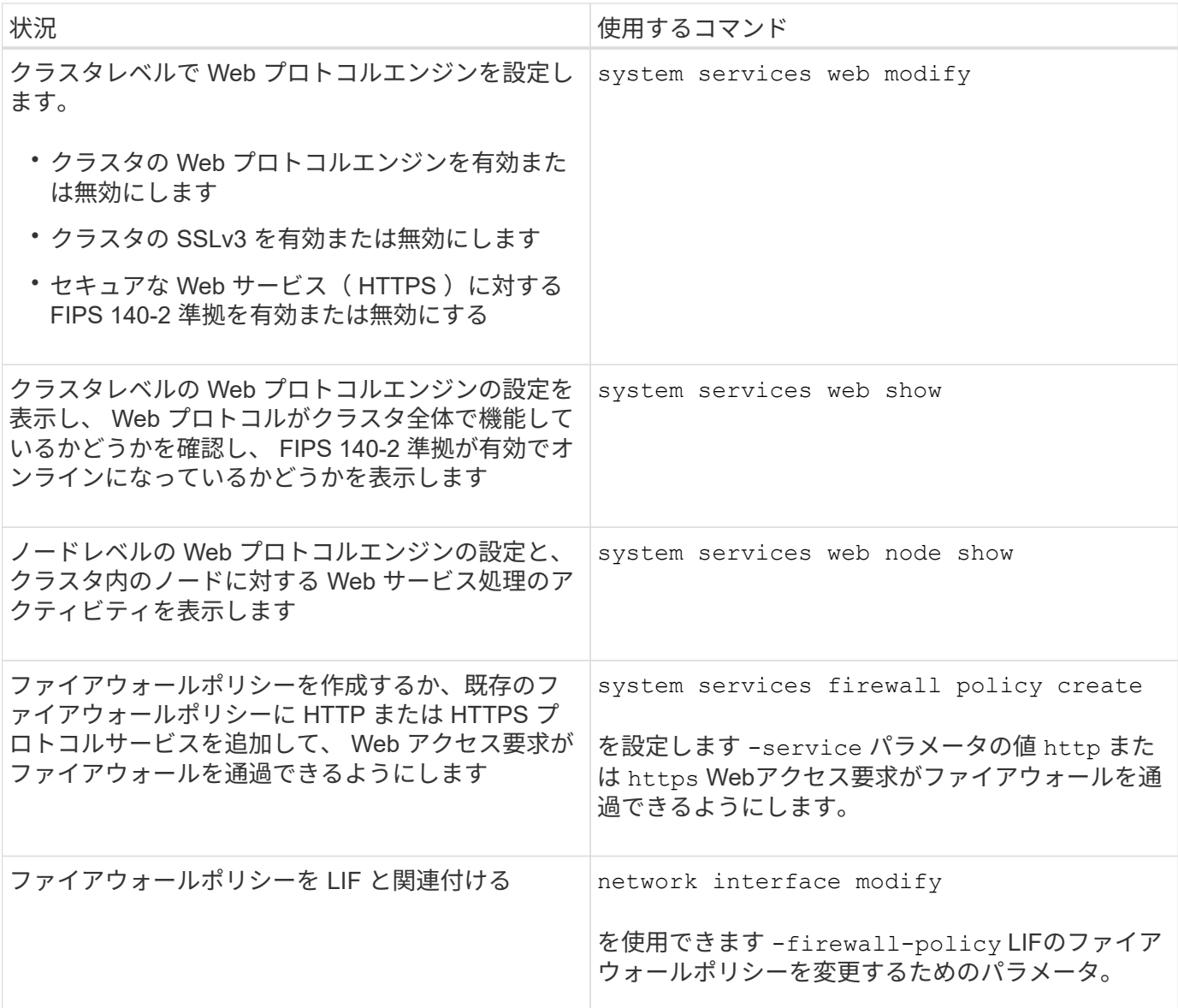

#### <span id="page-6-0"></span>**Web** サービスへのアクセスを設定する

Web サービスへのアクセスを設定することで、許可されたユーザが、 HTTP または HTTPS を使用してクラスタまたは Storage Virtual Machine ( SVM ) のサービスコンテ ンツにアクセスできるようになります。

手順

1. ファイアウォールが有効になっている場合は、 Web サービスで使用される LIF のファイアウォールポリ シーで HTTP または HTTPS のアクセスがセットアップされていることを確認してください。

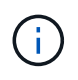

ファイアウォールが有効になっているかどうかは、を使用して確認できます system services firewall show コマンドを実行します

a. ファイアウォールポリシーでHTTPまたはHTTPSが設定されていることを確認するには、を使用しま す system services firewall policy show コマンドを実行します

を設定します -service のパラメータ system services firewall policy create コマン ドをに送信します http または https ポリシーでWebアクセスをサポートできるようにします。

b. HTTPまたはHTTPSをサポートしているファイアウォールポリシーが、Webサービスを提供するLIFに 関連付けられていることを確認するには、を使用します network interface show コマンドにを 指定します -firewall-policy パラメータ

を使用します network interface modify コマンドにを指定します -firewall-policy LIFに対 してファイアウォールポリシーを有効にするためのパラメータ。

- 2. クラスタレベルのWebプロトコルエンジンを設定してWebサービスのコンテンツにアクセスできるように するには、を使用します system services web modify コマンドを実行します
- 3. セキュアなWebサービス(HTTPS)を使用する場合は、SSLを有効にし、を使用してクラスタまたはSVM のデジタル証明書情報を入力します security ssl modify コマンドを実行します
- 4. クラスタまたはSVMでWebサービスを有効にするには、を使用します vserver services web modify コマンドを実行します

この手順は、クラスタまたは SVM に対して有効にする各サービスについて繰り返す必要があります。

5. 特定のロールにクラスタまたはSVMのWebサービスへのアクセスを許可するには、を使用します vserver services web access create コマンドを実行します

アクセスを許可するロールはすでに存在している必要があります。を使用して、既存のロールを表示でき ます security login role show コマンドを実行するか、を使用して新しいロールを作成します security login role create コマンドを実行します

6. Webサービスへのアクセスが許可されているロールについては、の出力を確認して、ユーザにも正しいア クセス方法が設定されていることを確認してください security login show コマンドを実行します

をクリックしてONTAP API Webサービスにアクセスします ontapi)を使用してユーザを設定する必要 があります ontapi アクセス方法。他のすべてのWebサービスにアクセスするには、ユーザがで設定され ている必要があります http アクセス方法。

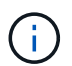

を使用します security login create コマンドを使用して、ユーザのアクセス方法を 追加します。

#### <span id="page-7-0"></span>**Web** サービスを管理するためのコマンド

を使用します vserver services web クラスタまたはStorage Virtual Machine(SVM )のWebサービスの可用性を管理するためのコマンド。を使用します vserver services web access ロールのWebサービスへのアクセスを制御するコマンド。

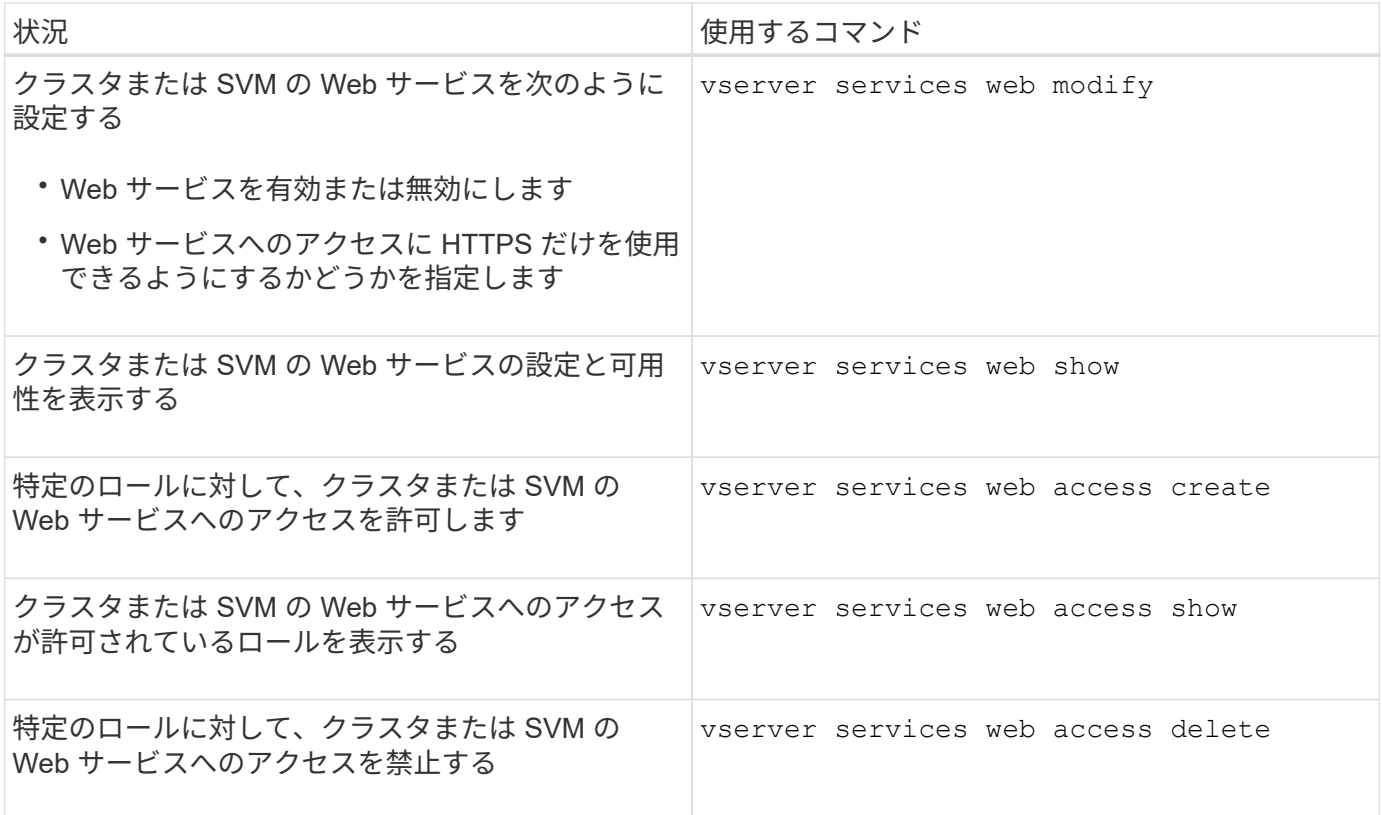

#### 関連情報

["ONTAP 9](http://docs.netapp.com/ontap-9/topic/com.netapp.doc.dot-cm-cmpr/GUID-5CB10C70-AC11-41C0-8C16-B4D0DF916E9B.html)[コマンド](http://docs.netapp.com/ontap-9/topic/com.netapp.doc.dot-cm-cmpr/GUID-5CB10C70-AC11-41C0-8C16-B4D0DF916E9B.html)["](http://docs.netapp.com/ontap-9/topic/com.netapp.doc.dot-cm-cmpr/GUID-5CB10C70-AC11-41C0-8C16-B4D0DF916E9B.html)

### <span id="page-8-0"></span>ノード上のマウントポイントを管理するためのコマンド

。 spi Webサービスは、ノードのログファイルまたはコアファイルへのアクセス要求に 応じて、1つのノードから別のノードのルートボリュームへのマウントポイントを自動的 に作成します。マウントポイントを手動で管理する必要はありませんが、を使用して管 理できます system node root-mount コマンド

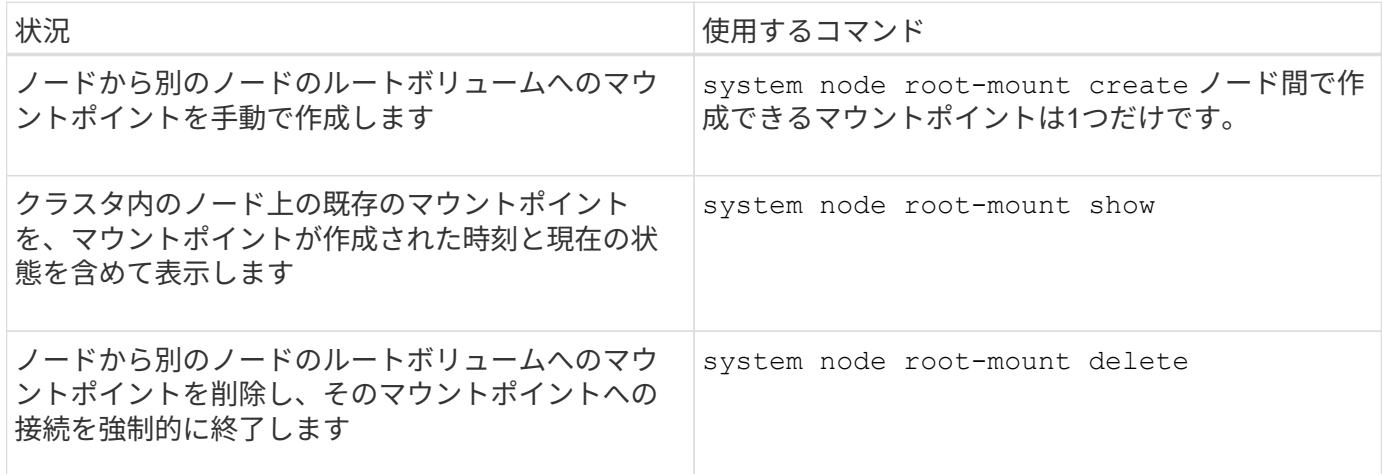

#### 関連情報

["ONTAP 9](http://docs.netapp.com/ontap-9/topic/com.netapp.doc.dot-cm-cmpr/GUID-5CB10C70-AC11-41C0-8C16-B4D0DF916E9B.html)[コマンド](http://docs.netapp.com/ontap-9/topic/com.netapp.doc.dot-cm-cmpr/GUID-5CB10C70-AC11-41C0-8C16-B4D0DF916E9B.html)["](http://docs.netapp.com/ontap-9/topic/com.netapp.doc.dot-cm-cmpr/GUID-5CB10C70-AC11-41C0-8C16-B4D0DF916E9B.html)

#### <span id="page-9-0"></span>**SSL**の管理

SSL プロトコルは、デジタル証明書を使用して Web サーバとブラウザの間に暗号化さ れた接続を確立することで、 Web アクセスのセキュリティを向上させます。

クラスタまたは Storage Virtual Machine ( SVM )の SSL は次の方法で管理できます。

- SSL の有効化
- デジタル証明書を生成してインストールし、クラスタまたは SVM と関連付ける
- SSL 設定を表示して SSL が有効かどうかを確認し、可能な場合は SSL 証明書名を表示します
- クラスタまたは SVM のファイアウォールポリシーを設定し、 Web アクセス要求が通過できるようにしま す
- 使用できる SSL のバージョンを定義します
- Web サービスの HTTPS 要求のみにアクセスを制限する

### <span id="page-9-1"></span>**SSL**の管理用コマンド

を使用します security ssl クラスタまたはStorage Virtual Machine (SVM) のSSLプ ロトコルを管理するコマンド。

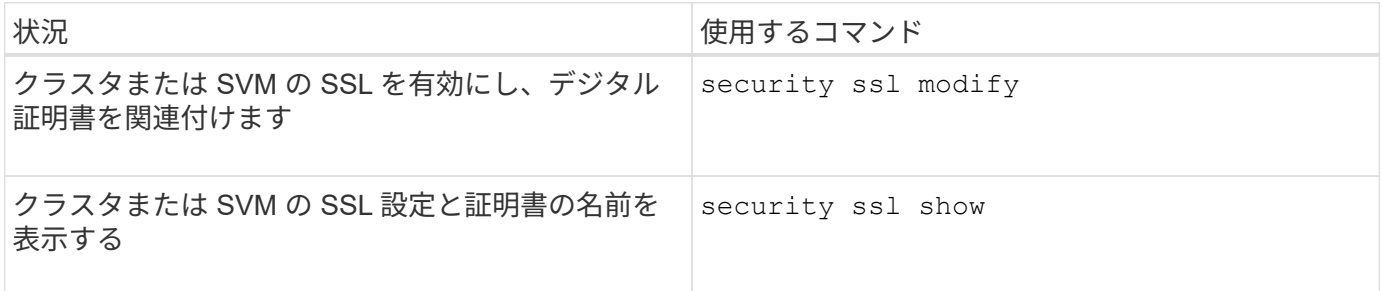

### <span id="page-9-2"></span>**Web** サービスへのアクセスに関する問題のトラブルシューティ ングを行う

設定エラー原因 Web サービスへのアクセスに関する問題が発生します。このエラーに対 応するには、 LIF 、ファイアウォールポリシー、 Web プロトコルエンジン、 Web サー ビス、デジタル証明書、 すべてのユーザアクセス許可が正しく設定されていることを確 認します。

次の表は、 Web サービスの設定エラーを特定して対処する際に役立ちます。

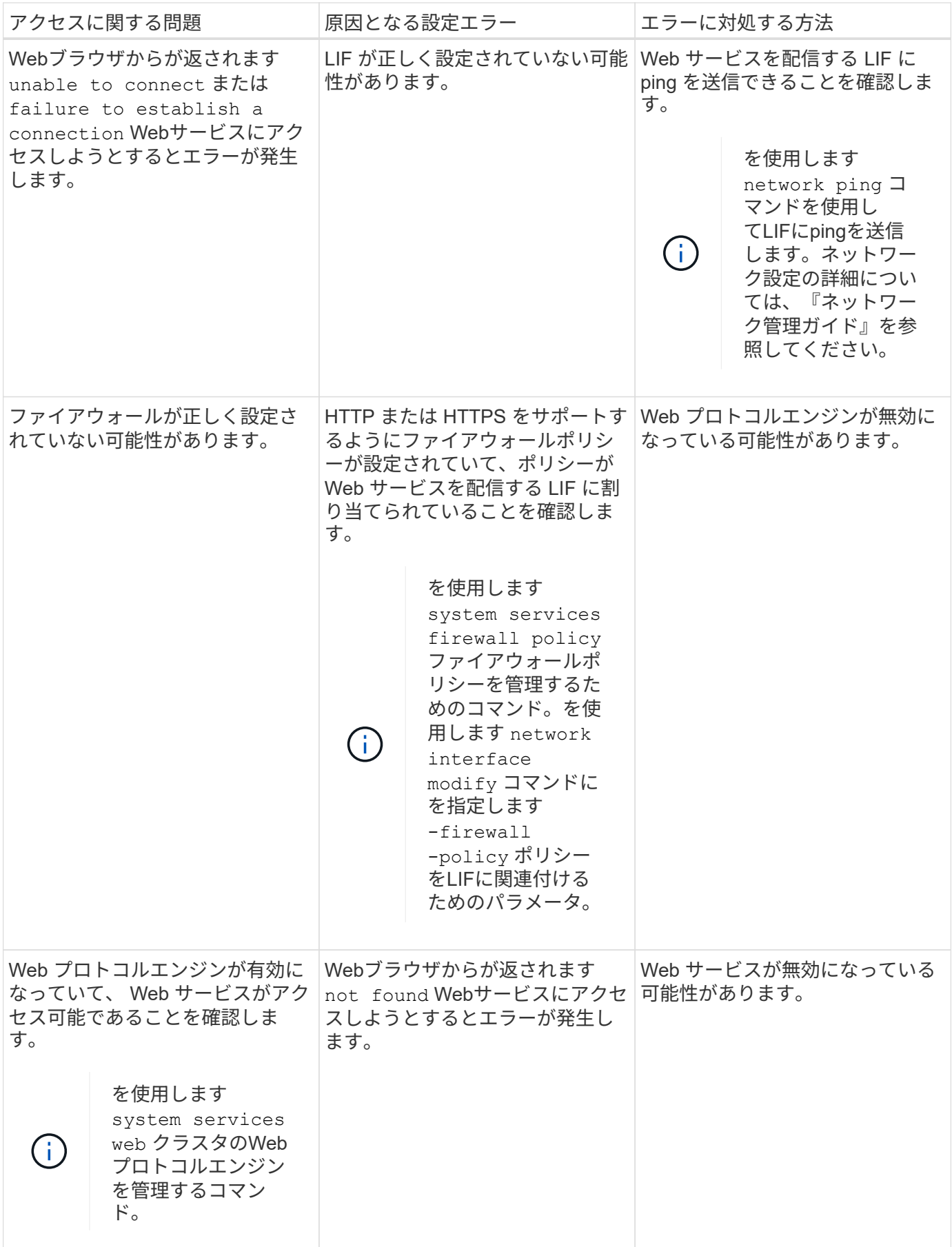

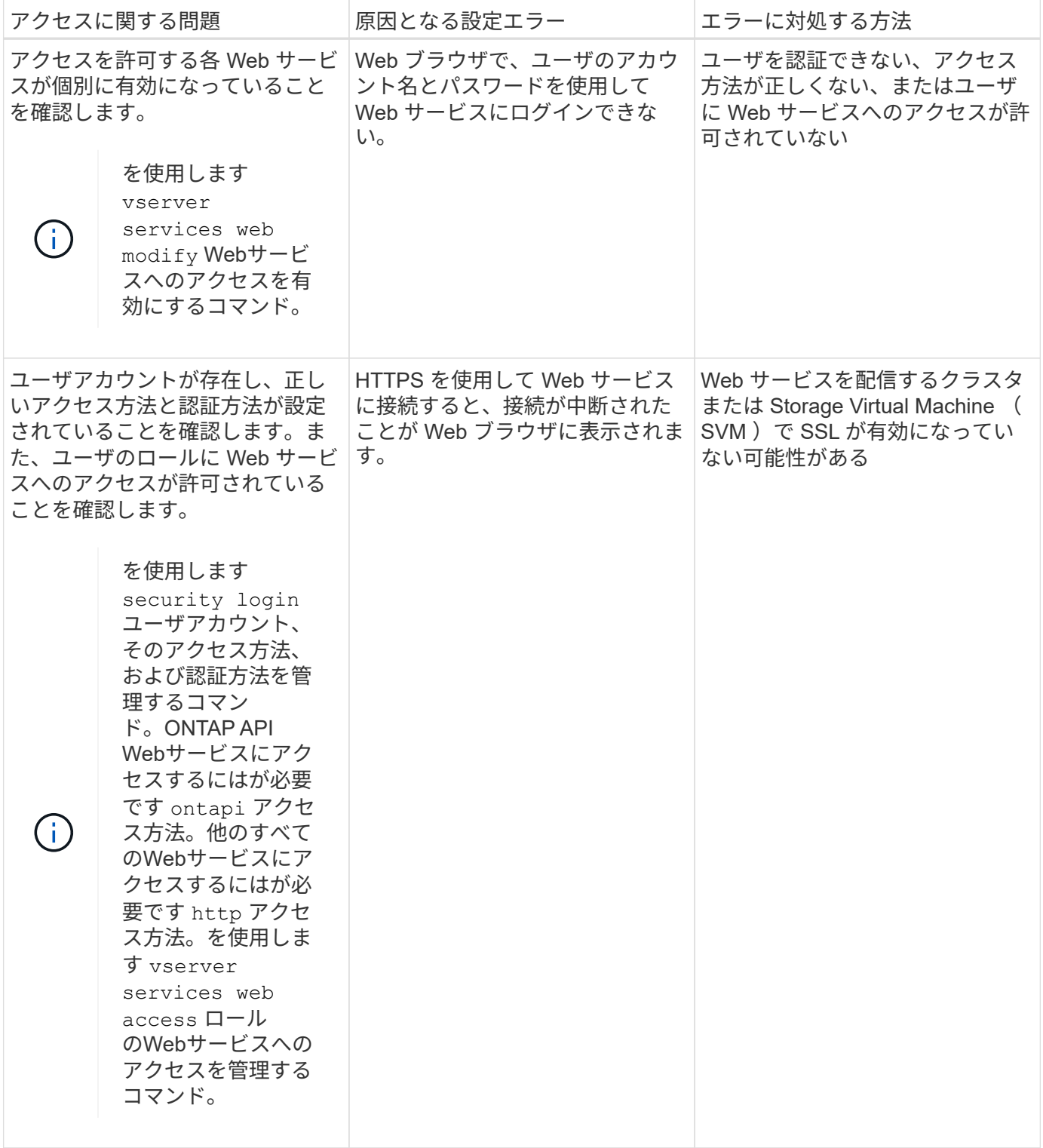

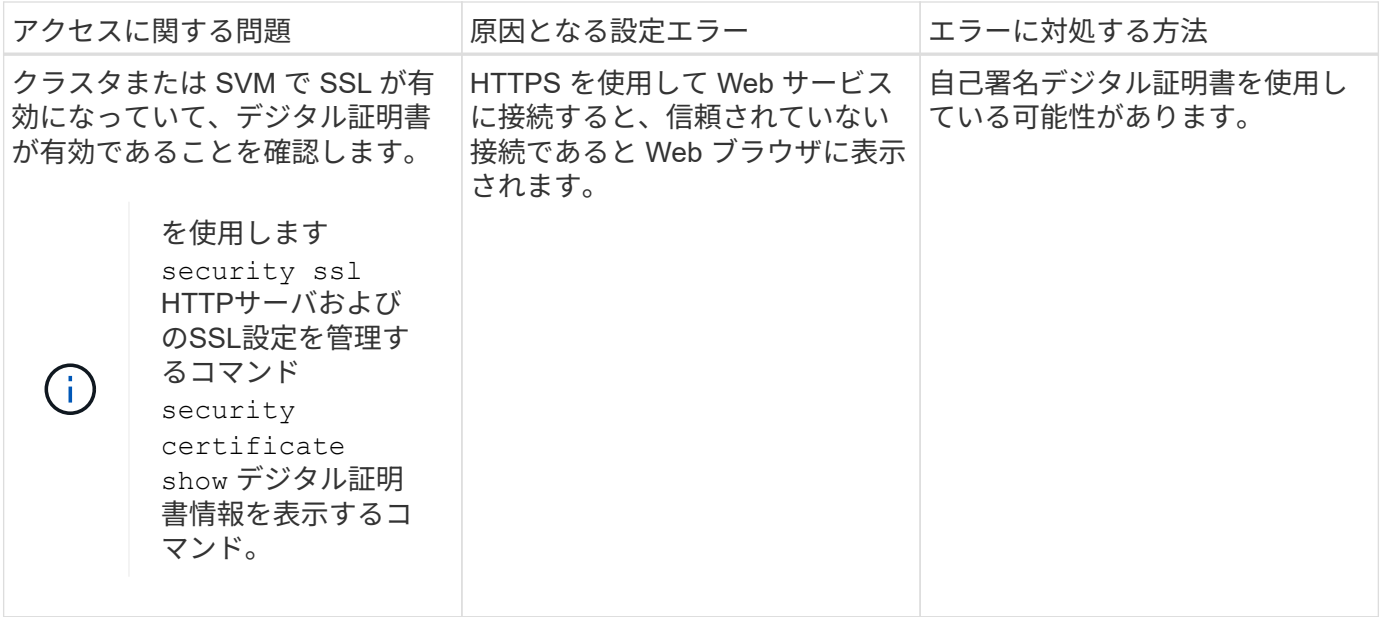

Copyright © 2024 NetApp, Inc. All Rights Reserved. Printed in the U.S.このドキュメントは著作権によって保 護されています。著作権所有者の書面による事前承諾がある場合を除き、画像媒体、電子媒体、および写真複 写、記録媒体、テープ媒体、電子検索システムへの組み込みを含む機械媒体など、いかなる形式および方法に よる複製も禁止します。

ネットアップの著作物から派生したソフトウェアは、次に示す使用許諾条項および免責条項の対象となりま す。

このソフトウェアは、ネットアップによって「現状のまま」提供されています。ネットアップは明示的な保 証、または商品性および特定目的に対する適合性の暗示的保証を含み、かつこれに限定されないいかなる暗示 的な保証も行いません。ネットアップは、代替品または代替サービスの調達、使用不能、データ損失、利益損 失、業務中断を含み、かつこれに限定されない、このソフトウェアの使用により生じたすべての直接的損害、 間接的損害、偶発的損害、特別損害、懲罰的損害、必然的損害の発生に対して、損失の発生の可能性が通知さ れていたとしても、その発生理由、根拠とする責任論、契約の有無、厳格責任、不法行為(過失またはそうで ない場合を含む)にかかわらず、一切の責任を負いません。

ネットアップは、ここに記載されているすべての製品に対する変更を随時、予告なく行う権利を保有します。 ネットアップによる明示的な書面による合意がある場合を除き、ここに記載されている製品の使用により生じ る責任および義務に対して、ネットアップは責任を負いません。この製品の使用または購入は、ネットアップ の特許権、商標権、または他の知的所有権に基づくライセンスの供与とはみなされません。

このマニュアルに記載されている製品は、1つ以上の米国特許、その他の国の特許、および出願中の特許によ って保護されている場合があります。

権利の制限について:政府による使用、複製、開示は、DFARS 252.227-7013(2014年2月)およびFAR 5252.227-19(2007年12月)のRights in Technical Data -Noncommercial Items(技術データ - 非商用品目に関 する諸権利)条項の(b)(3)項、に規定された制限が適用されます。

本書に含まれるデータは商用製品および / または商用サービス(FAR 2.101の定義に基づく)に関係し、デー タの所有権はNetApp, Inc.にあります。本契約に基づき提供されるすべてのネットアップの技術データおよび コンピュータ ソフトウェアは、商用目的であり、私費のみで開発されたものです。米国政府は本データに対 し、非独占的かつ移転およびサブライセンス不可で、全世界を対象とする取り消し不能の制限付き使用権を有 し、本データの提供の根拠となった米国政府契約に関連し、当該契約の裏付けとする場合にのみ本データを使 用できます。前述の場合を除き、NetApp, Inc.の書面による許可を事前に得ることなく、本データを使用、開 示、転載、改変するほか、上演または展示することはできません。国防総省にかかる米国政府のデータ使用権 については、DFARS 252.227-7015(b)項(2014年2月)で定められた権利のみが認められます。

#### 商標に関する情報

NetApp、NetAppのロゴ、<http://www.netapp.com/TM>に記載されているマークは、NetApp, Inc.の商標です。そ の他の会社名と製品名は、それを所有する各社の商標である場合があります。